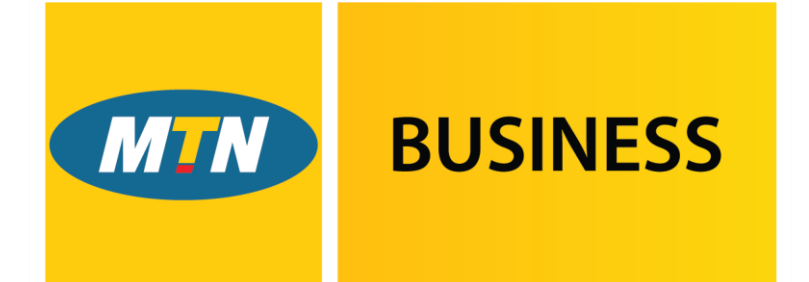

# **EasyAccounting**

Powered by G3 SMEasy.

# **Functionality Manual**

**April 2017**

<span id="page-1-1"></span><span id="page-1-0"></span>[Navigation](#page-1-0) **NAVIGATION** --------------------------- **BusinessNa MIN** BUSINESS SETTINGS SUPPORT MiriamFisher of Miriam Demo Company Logout [Dashboard](#page-2-0) 18% --------------------------- EasyAccounting Powered by @ SMEasy. [Settings](#page-2-0)  $\blacktriangleleft$  Back **DASHBOARD** CONTACTS STAFF FINANCE REPORTS ACCOUNTANT --------------------------- [Contacts](#page-5-0) --------------------------- EasyAccounting has been divided into six sections that are referred to as dashboards. These dashboards are used to navigate around the system. [Staff](#page-7-0) --------------------------- The six dashboards are: [Finance](#page-8-0) system dashboard --------------------------- • contacts [Reports](#page-11-0) • staff --------------------------- • finance [Accountant](#page-12-0) • reports -------------------------- accountant [Support](#page-14-0) --------------------------- The system dashboard is the default dashboard. [Back to top](#page-1-1) --------------------------- Within each dashboard you will find buttons for the functions related to these

EasyAccounting also has two separate links for:

settings

sections.

support

---------------------------

[Dashboard](#page-2-0)

---------------------------

# [Settings](#page-2-0)

[Contacts](#page-5-0)

#### ---------------------------

---------------------------

[Staff](#page-7-0)

# ---------------------------

[Finance](#page-8-0)

# ---------------------------

[Reports](#page-11-0) ---------------------------

#### [Accountant](#page-12-0)

---------------------------

#### [Support](#page-14-0)

---------------------------

# [Back to top](#page-1-1)

---------------------------

# <span id="page-2-0"></span>**DASHBOARD**

The system dashboard provides a snapshot of the business including unallocated bank transactions, cashflow, invoices owed to you and bills you need to pay.

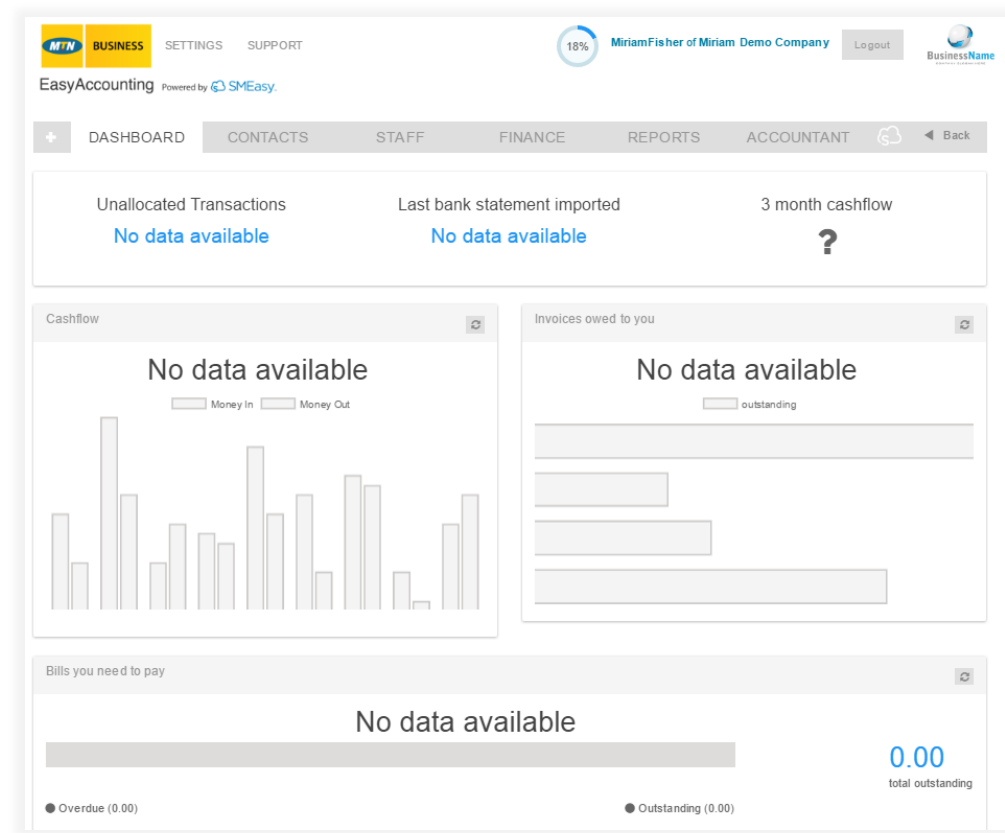

[Navigation](#page-1-0) --------------------------- [Dashboard](#page-2-0) --------------------------- [Settings](#page-2-0) --------------------------- **[Contacts](#page-5-0)** --------------------------- [Staff](#page-7-0) --------------------------- [Finance](#page-8-0) --------------------------- [Reports](#page-11-0) --------------------------- [Accountant](#page-12-0) --------------------------- [Support](#page-14-0) --------------------------- [Back to top](#page-1-1) ---------------------------

# **SETTINGS**

The settings link has three buttons – company profile, system user access and import historical information.

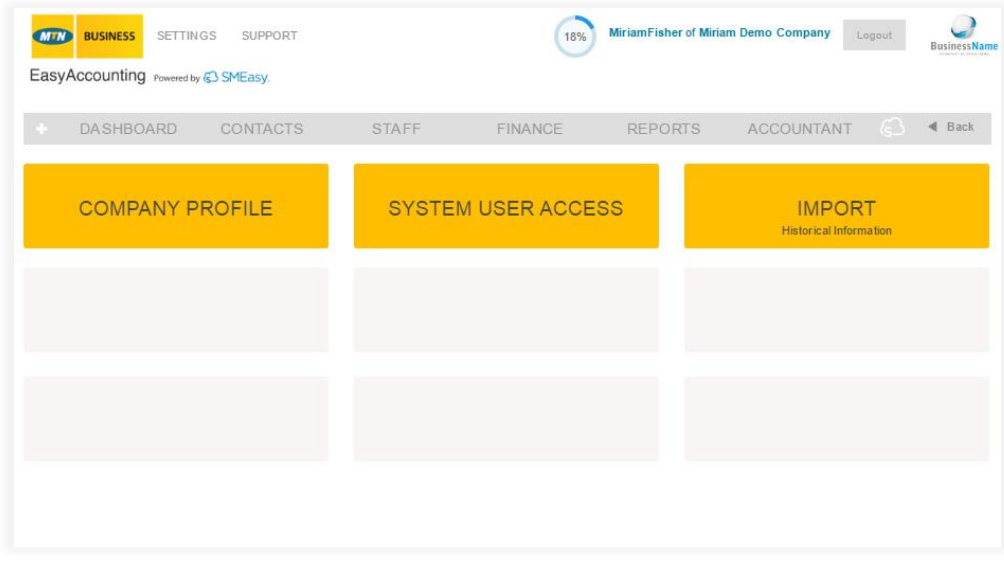

# **COMPANY PROFILE**

- This section is where all of the company information as well as the logo are loaded. Details include:
- Company name and registration details
- Company contact details
- VAT information
- Prefixes and starting numbers for quotes, invoices, credit notes and projects
- **•** Banking details
- Currency details

# **SYSTEM USER ACCESS**

- Allows additional users to be added to a company login
- Allows restrictions to be put in place for users in terms of restricted dashboard access enabling confidential and financial information to be restricted

[Dashboard](#page-2-0)

[Settings](#page-2-0)

**[Contacts](#page-5-0)** 

[Staff](#page-7-0)

[Finance](#page-8-0)

[Reports](#page-11-0)

[Support](#page-14-0)

[Accountant](#page-12-0)

[Back to top](#page-1-1)

---------------------------

---------------------------

---------------------------

---------------------------

---------------------------

---------------------------

---------------------------

---------------------------

---------------------------

---------------------------

# **IMPORT HISTORICAL INFORMATION**

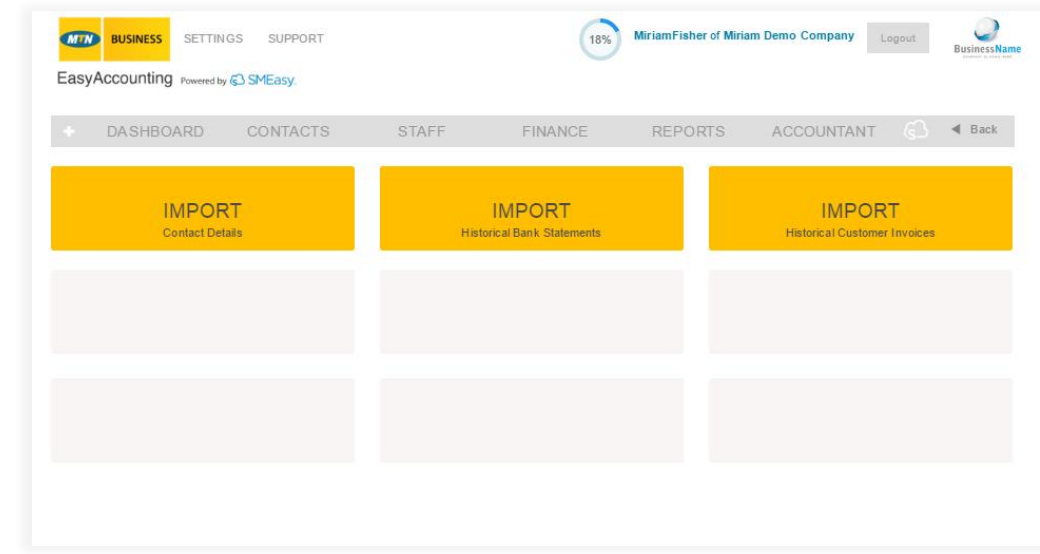

## **IMPORT CONTACT DETAILS**

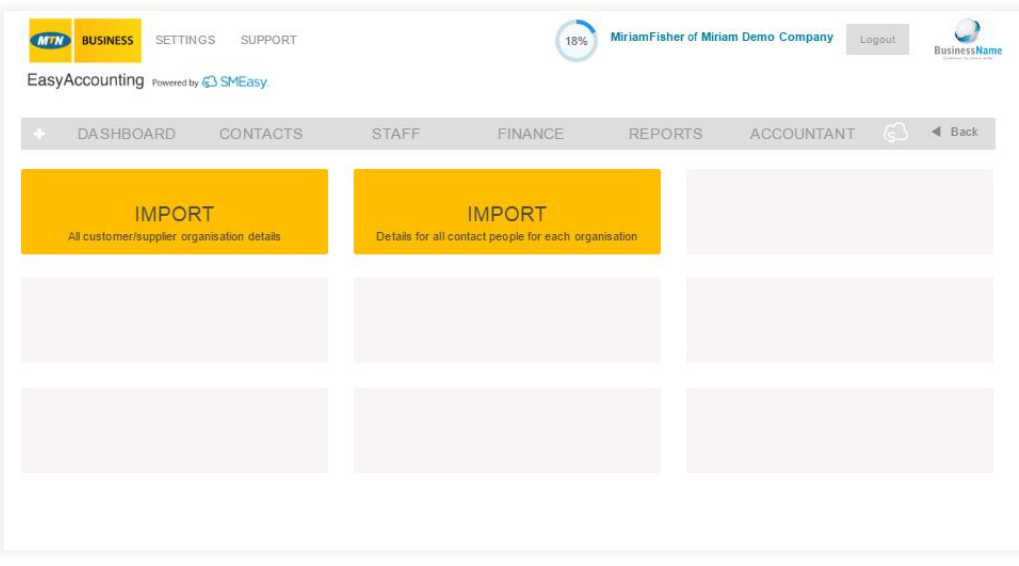

#### **IMPORT ALL CUSTOMER/SUPPLIER ORGANISATION DETAILS**

 This section allows a user to import all of their existing customer and supplier details so that they don't have to type all this information into the system manually.

#### **IMPORT DETAILS FOR ALL CONTACT PEOPLE FOR EACH ORGANISATION**

 This section allows a user to import all the contact details of the people they deal with at each of their customer and supplier organisations.

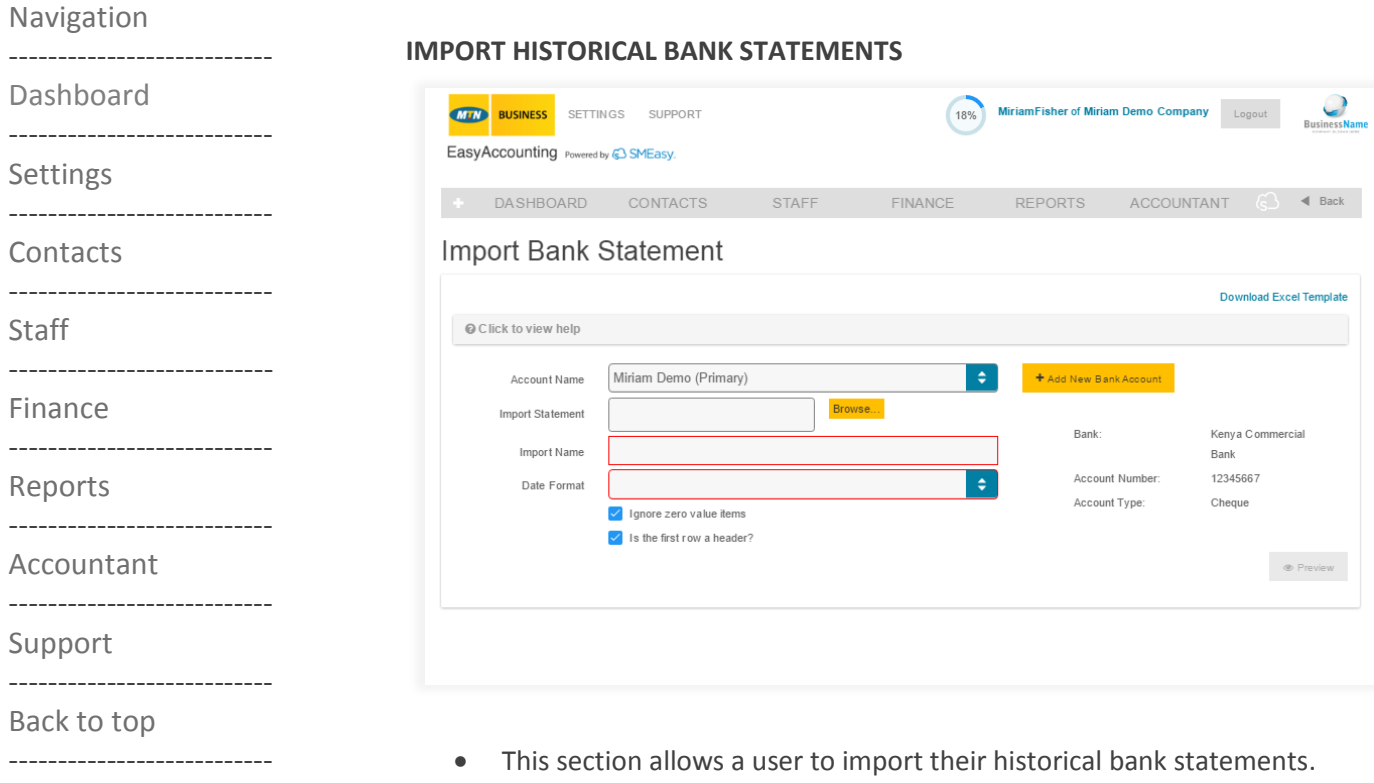

There is an Excel template to assist.

# **IMPORT HISTORICAL CUSTOMER INVOICES**

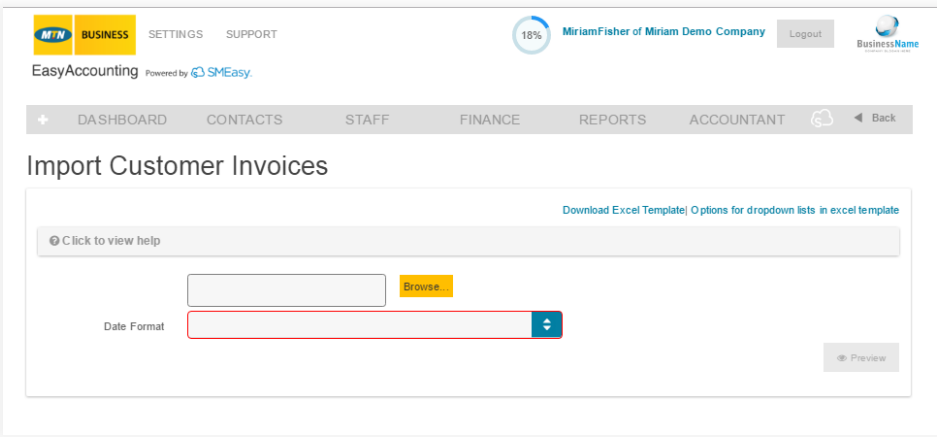

<span id="page-5-0"></span> This section allows a user to import all of their existing customer invoices so that they don't have to enter all this information into the system manually.

[Navigation](#page-1-0) **CONTACTS** --------------------------- [Dashboard](#page-2-0) The contacts dashboard has two buttons – customers/suppliers and sales -------------------------- leads. [Settings](#page-2-0) --------------------------- **WEN BUSINESS** SETTINGS SUPPORT MiriamFisher of Miriam Demo Company<br>BusinessName 18% **[Contacts](#page-5-0)** EasyAccounting Powered by @ SMEasy. --------------------------- [Staff](#page-7-0) DASHBOARD CONTACTS STAFF FINANCE REPORTS ACCOUNTANT ( --------------------------- [Finance](#page-8-0) **CUSTOMERS / SUPPLIERS** SALES LEADS --------------------------- Organis [Reports](#page-11-0) --------------------------- [Accountant](#page-12-0) ---------------------------

[Support](#page-14-0) ---------------------------

[Back to top](#page-1-1) ---------------------------

#### **CUSTOMERS/SUPPLIERS**

- Stores customer and supplier contact details
- Pulls these details through to quotes, invoices and credit notes
- Allows for different projects to be created for customers
- Easy search function

#### **SALES LEADS**

- Stores sales leads' contact details
- Easy search function

 $\blacktriangleleft$  Back

<span id="page-7-0"></span>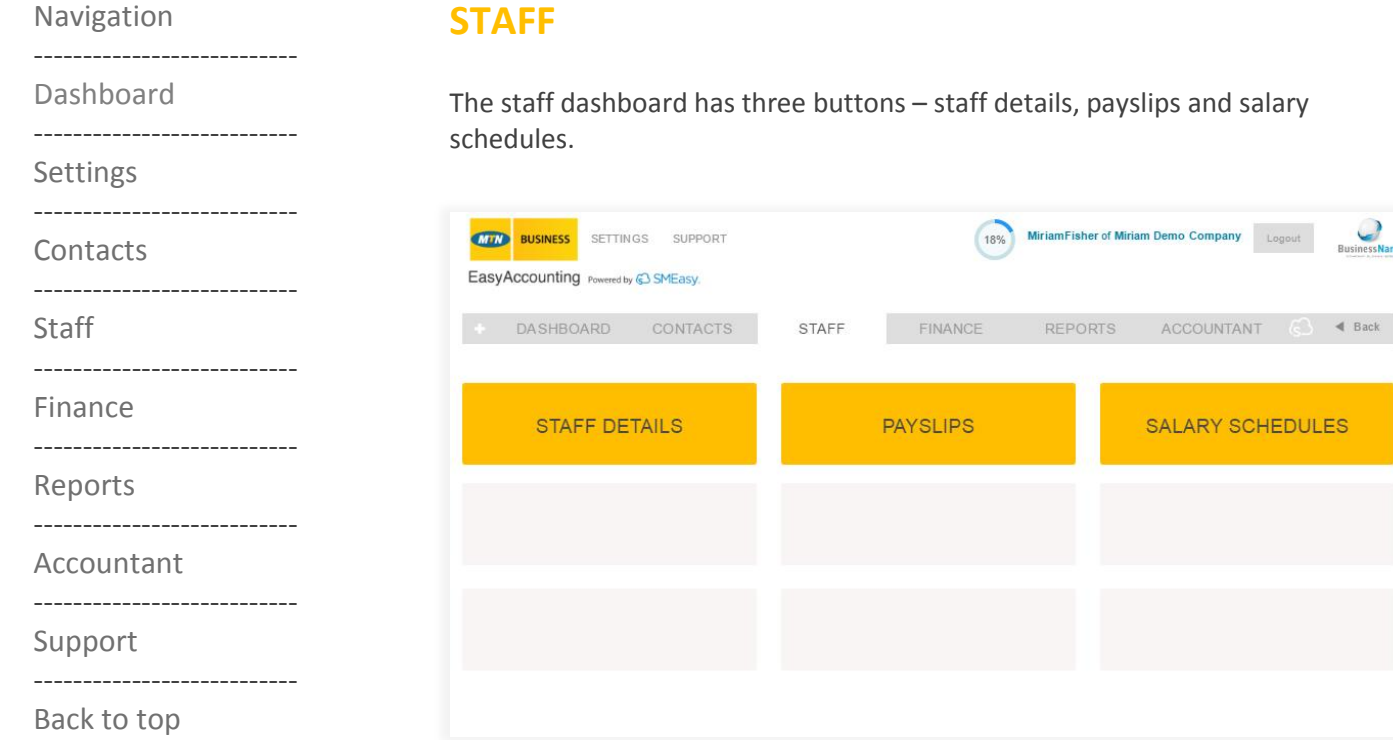

# **STAFF DETAILS**

---------------------------

- Documents all staff details in a central place
- Records pay package details

### **PAYSLIPS**

- Generates payslips with company logo included
- Allows payslips saved in PDF format to be printed or emailed directly from the system

# **SALARY SCHEDULES**

- Provides individual salary schedules with necessary information required by your local revenue authority.
- Provides a comprehensive company salary schedule facilitating easy compliance.

 $\begin{pmatrix} 1 & 1 \\ 0 & 1 \end{pmatrix}$   $\blacksquare$  Back

**ULES** 

#### [Dashboard](#page-2-0)

---------------------------

**[Settings](#page-2-0)** 

---------------------------

---------------------------

**[Contacts](#page-5-0)** ---------------------------

**[Staff](#page-7-0)** 

---------------------------

[Finance](#page-8-0)

---------------------------

[Reports](#page-11-0)

[Accountant](#page-12-0)

---------------------------

---------------------------

[Support](#page-14-0)

---------------------------

[Back to top](#page-1-1)

---------------------------

# <span id="page-8-0"></span>**FINANCE**

The finance dashboard has six buttons – quotes, business cash, owner's money, invoicing, bank accounts and business loans.

Invoicing has a sub-section with four buttons – customer invoice, price list, credit note and supplier invoice.

Bank accounts has a sub-section with three buttons – import new bank statement, allocate bank statement entries and bank statements saved.

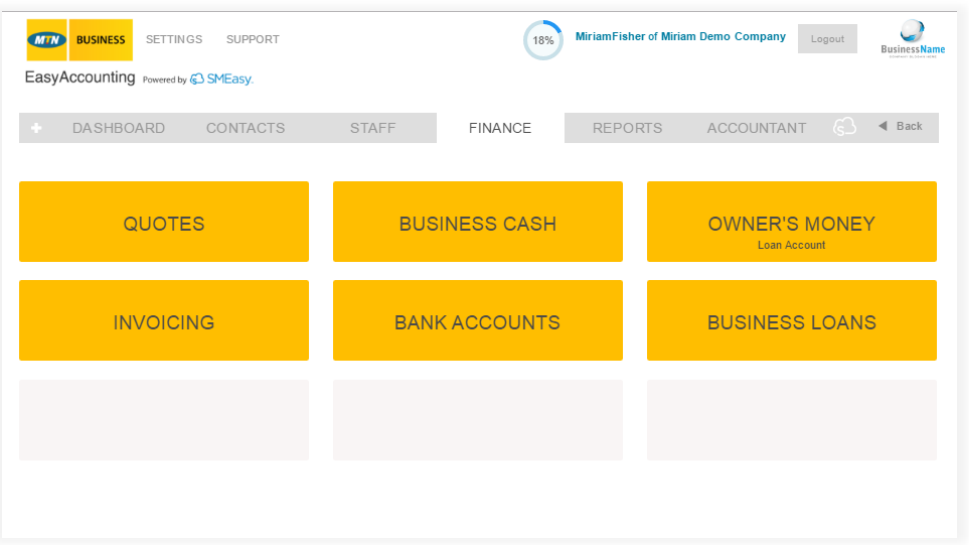

#### **QUOTES**

- Quote numbers automatically generated ensuring continuity and accuracy
- Quick and easy quote compilation pulling customer details from contacts and products from the pricelist reducing the chance of errors
- Quotes easily converted to invoices
- Can be saved in PDF format or emailed directly from the system
- Easy search functions

# **BUSINESS CASH**

- Records all the movement of money into and out of your business
- Easy input fields to record these transactions
- A split entry function for different account categories
- An Ask Your Accountant function which enables the storing of entries you are unsure about

# **OWNER'S MONEY (LOAN ACCOUNTS)**

- Allows for individual owner's money accounts to be set up
- Keeps track of your personal money spent for business and business money spent for personal expenses

# **BUSINESS LOANS**

- Records all loans received by the company
- Records all installments and interest payments

---------------------------

[Dashboard](#page-2-0)

---------------------------

[Settings](#page-2-0)

---------------------------

[Contacts](#page-5-0) ---------------------------

[Staff](#page-7-0)

---------------------------

[Finance](#page-8-0)

---------------------------

[Reports](#page-11-0)

--------------------------- [Accountant](#page-12-0)

---------------------------

#### [Support](#page-14-0)

---------------------------

---------------------------

# [Back to top](#page-1-1)

**INVOICING**

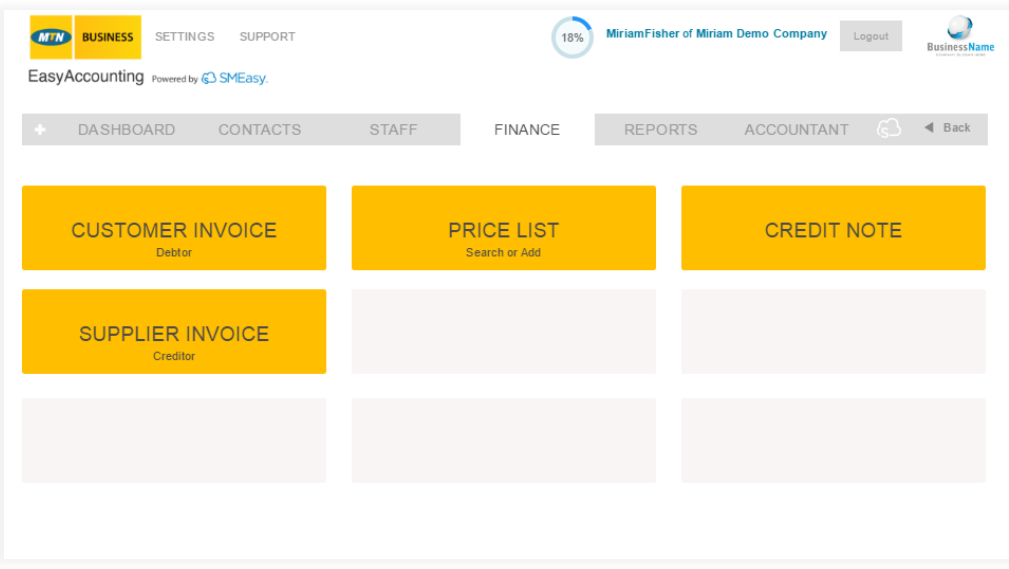

# **CUSTOMER INVOICE (DEBTOR)**

- Invoice numbers are automatically generated ensuring continuity and eliminating duplications
- Quick and easy invoice compilation pulling customer details from contacts and products from the pricelist reducing the chance of errors
- Bank account details displayed for ease of payment
- Comments can be added to each invoice if required
- Can be saved in PDF format or emailed directly from the system
- Easy search function

# **PRICE LIST (can also be accessed via the QUOTES button)**

- Products or services can be added into your price list and then used when creating a quote or invoice
- Easy search function

# **CREDIT NOTE**

- Issue credit notes against finalised invoices
- Can be saved in PDF format to be emailed if necessary
- Easy search function

# **SUPPLIER INVOICE (CREDITOR)**

- Process invoices from your suppliers
- Quick and easy invoice compilation pulling supplier details from contacts
- Easy search function

---------------------------

[Dashboard](#page-2-0)

---------------------------

**[Settings](#page-2-0)** 

---------------------------

---------------------------

# **[Contacts](#page-5-0)**

**[Staff](#page-7-0)** 

---------------------------

---------------------------

[Finance](#page-8-0)

[Reports](#page-11-0)

---------------------------

#### [Accountant](#page-12-0)

---------------------------

# [Support](#page-14-0)

---------------------------

### [Back to top](#page-1-1)

---------------------------

# **BANK ACCOUNTS**

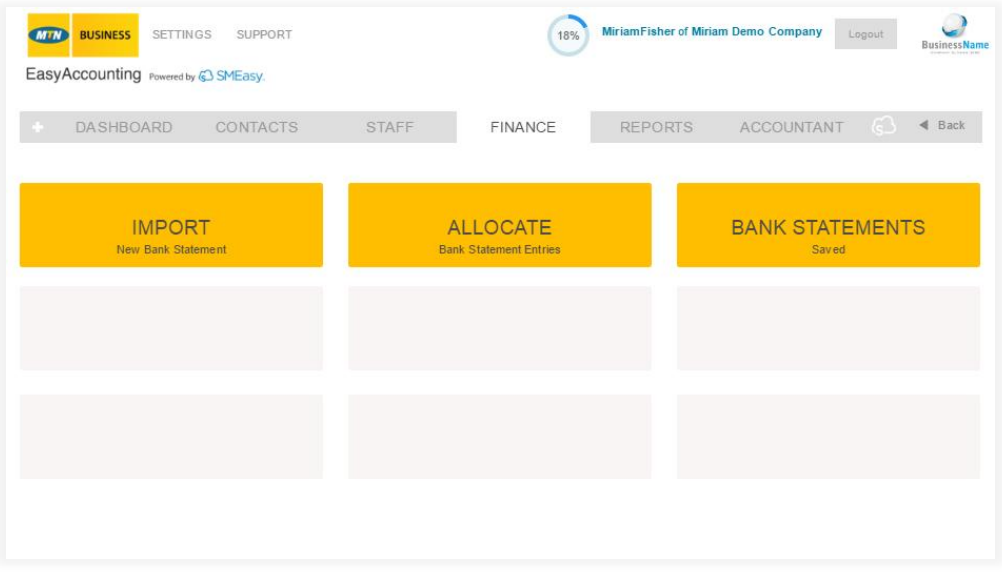

# **IMPORT NEW BANK STATEMENT**

Easy importation of bank statements from internet banking via .csv

# **ALLOCATE BANK STATEMENT ENTRIES**

- Easy-to-understand input fields to allocate these transactions
- The ability to allocate portions of the bank statement and save the unallocated section
- A split entry function for different account categories
- An Ask Your Accountant function which enables the storing of entries you are unsure about for your accountant to allocate correctly
- Receipts and payments processed through the bank statement are automatically removed from the customer and supplier owed reports
- All income and expense items are automatically pulled through to the trial balance, income statement, balance sheet and general ledger

# **BANK STATEMENTS SAVED**

- Ability to view each bank account's allocated bank statements by a specific month or by upload
- Can be printed or saved in PDF format to be emailed if necessary

*All the financial information entered in the finance dashboard automatically updates to your accountant dashboard to provide the information required by your accountant to produce your Financials.*

[Navigation](#page-1-0) --------------------------- [Dashboard](#page-2-0) --------------------------- **[Settings](#page-2-0)** --------------------------- **[Contacts](#page-5-0)** --------------------------- [Staff](#page-7-0) --------------------------- [Finance](#page-8-0) ---------------------------

#### [Reports](#page-11-0) ---------------------------

[Accountant](#page-12-0)

---------------------------

[Support](#page-14-0)

---------------------------

[Back to top](#page-1-1) ---------------------------

# <span id="page-11-0"></span>**REPORTS**

The reports dashboard has four buttons – who owes you, who you owe, cash flow management and VAT (if your company is VAT registered).

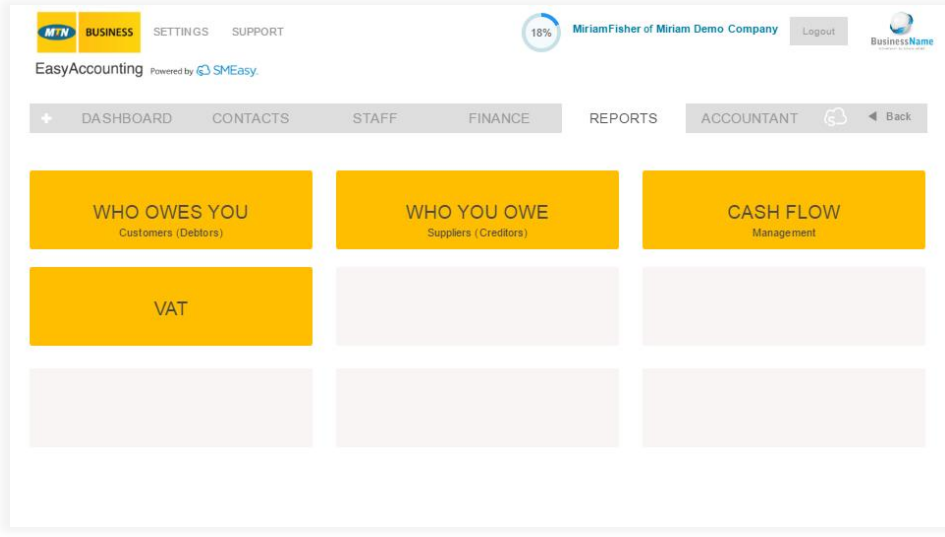

# **WHO OWES YOU – CUSTOMERS (DEBTORS)**

- Provides reports on all outstanding unpaid customer invoices
- Can be viewed per customer
- Age analysis report
- Customer statements

# **WHO YOU OWE – SUPPLIERS (CREDITORS)**

- Provides reports on all outstanding supplier invoices
- Age analysis report

# **CASH FLOW MANAGEMENT**

- Assists you with easy and effective cash flow planning by including actual figures for the last two months and projecting these forward for six months
- Helps with an accurate understanding of cash flow requirements

# **VAT**

 Provides you with your VAT input and VAT output figures to enter into your VAT Return.

<span id="page-12-0"></span>[Navigation](#page-1-0) **ACCOUNTANT** --------------------------- [Dashboard](#page-2-0) The accountant dashboard has nine buttons – general ledger, trial balance, -------------------------- export data, income statement, balance sheet, adjustments, setup take on [Settings](#page-2-0) balances, query ask my accountant and custom ledger accounts --------------------------- **[Contacts](#page-5-0)** Miriam Fisher of Miriam Demo Company<br>BusinessName **MIN BUSINESS** SETTINGS SUPPORT --------------------------- EasyAccounting Powered by @ SMEasy. [Staff](#page-7-0) --------------------------- **DASHBOARD** CONTACTS STAFF **FINANCE** REPORTS ACCOUNTANT  $\bigodot$  4 Back [Finance](#page-8-0) --------------------------- **GENERAL LEDGER TRIAL BALANCE EXPORT DATA** [Reports](#page-11-0) --------------------------- [Accountant](#page-12-0) **INCOME STATEMENT BALANCE SHEET ADJUSTMENTS** Profit or Loss --------------------------- [Support](#page-14-0) **SETUP** QUERY **CUSTOM LEDGER** --------------------------- Take On Balan Ask My Acco [Back to top](#page-1-1)

#### **GENERAL LEDGER**

---------------------------

 A general ledger statement can be generated and printed for any period required

#### **TRIAL BALANCE**

A trial balance can be generated and printed for any required date

#### **EXPORT DATA**

 General ledger, trial balance, income statement and balance sheet data can be exported from EasyAccounting in CSV format

#### **INCOME STATEMENT (Profit or Loss)**

 An income statement can be generated and printed for any period required

#### **BALANCE SHEET**

A balance sheet can be generated and printed for any required date

#### **ADJUSTMENTS**

Able to make adjustments to any ledger accounts

#### **SETUP TAKE ON BALANCES**

 This facility is for entering all take on balances when commencing use of the EasyAccounting system

#### **QUERY ASK MY ACCOUNTANT**

 Any allocation that the business owner is unsure of can be allocated to this section for the accountant to process correctly

---------------------------

[Dashboard](#page-2-0)

---------------------------

[Settings](#page-2-0)

--------------------------- [Contacts](#page-5-0)

---------------------------

[Staff](#page-7-0)

---------------------------

[Finance](#page-8-0)

---------------------------

[Reports](#page-11-0)

---------------------------

[Accountant](#page-12-0)

---------------------------

[Support](#page-14-0)

---------------------------

[Back to top](#page-1-1)

---------------------------

#### **CUSTOM LEDGER ACCOUNTS**

- Any ledger accounts that a business requires to be added to their system can be added
- All bank accounts created are automatically added to the ledger accounts

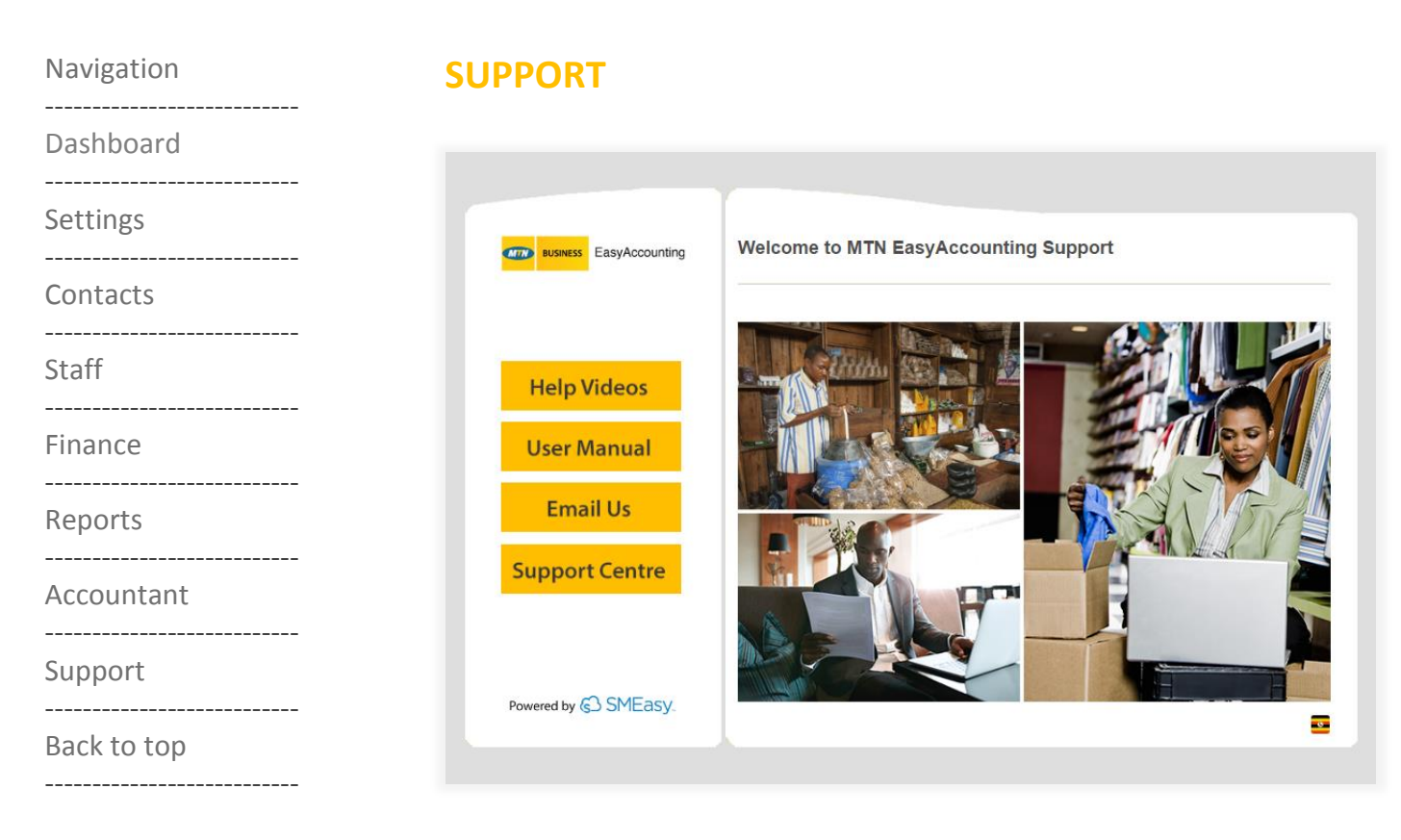

The following EasyAccounting support is available:

- Help videos for each system function
- User manuals
- Email
- <span id="page-14-0"></span>Phone